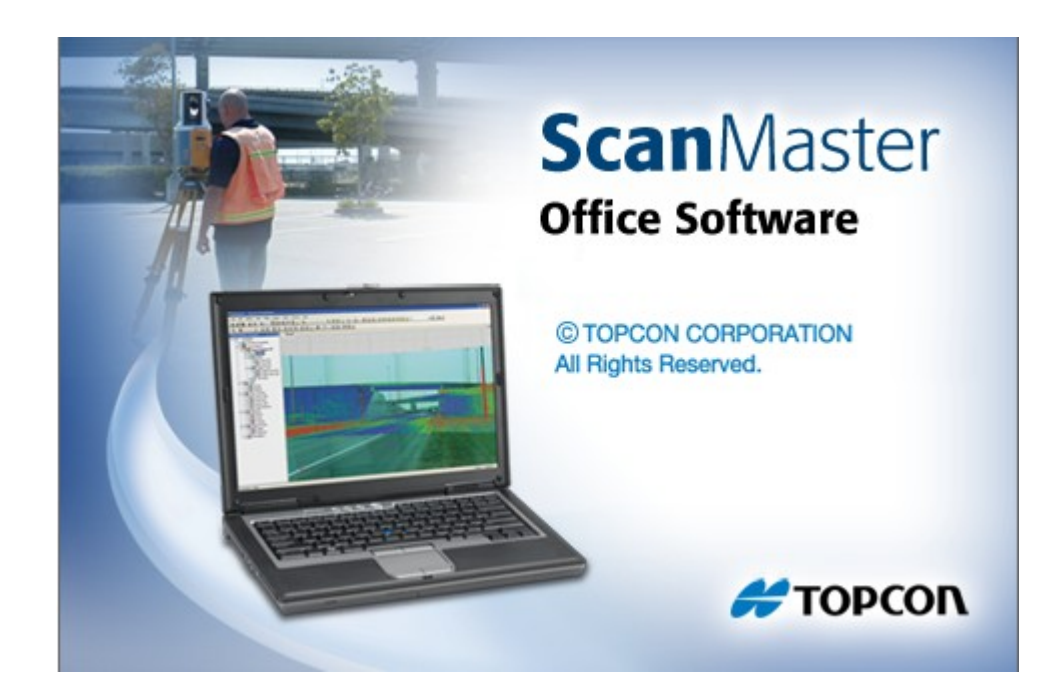

## **TOPCON SCANMASTER**

## **GUIA PRÁTICO - CRIANDO NOVO PROJETO**

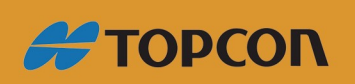

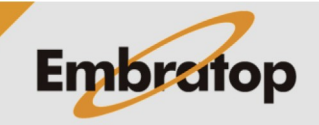

Tel: 11 5018-1800

www.embratop.com.br

## **1. Criando novo projeto**

**1.** Clique em **File**, em seguida em **New**;

**2.** Defina o diretório onde o projeto será

criado e clique em **Salvar**;

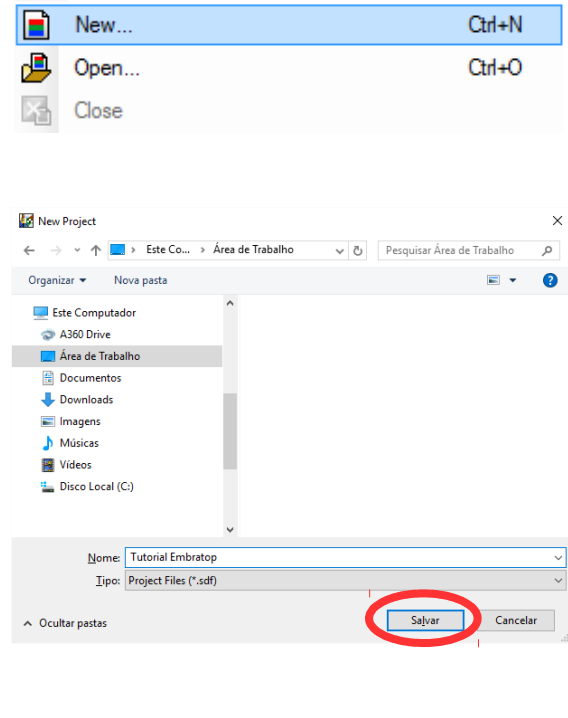

File

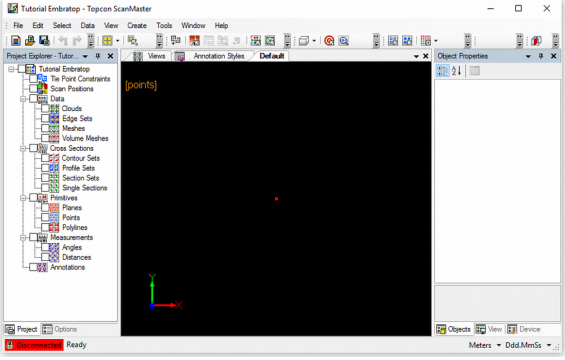

**3.** Será criado o projeto no software ScanMaster.

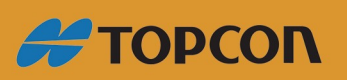

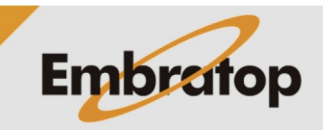

www.embratop.com.br

Tel: 11 5018-1800